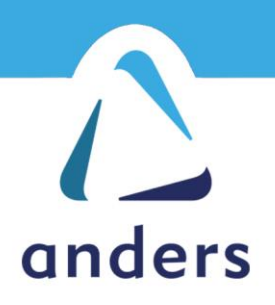

# iMX8Plus Development Kit Quick Start Guide

Doc Number: D8P\_QSG1 Issue 2

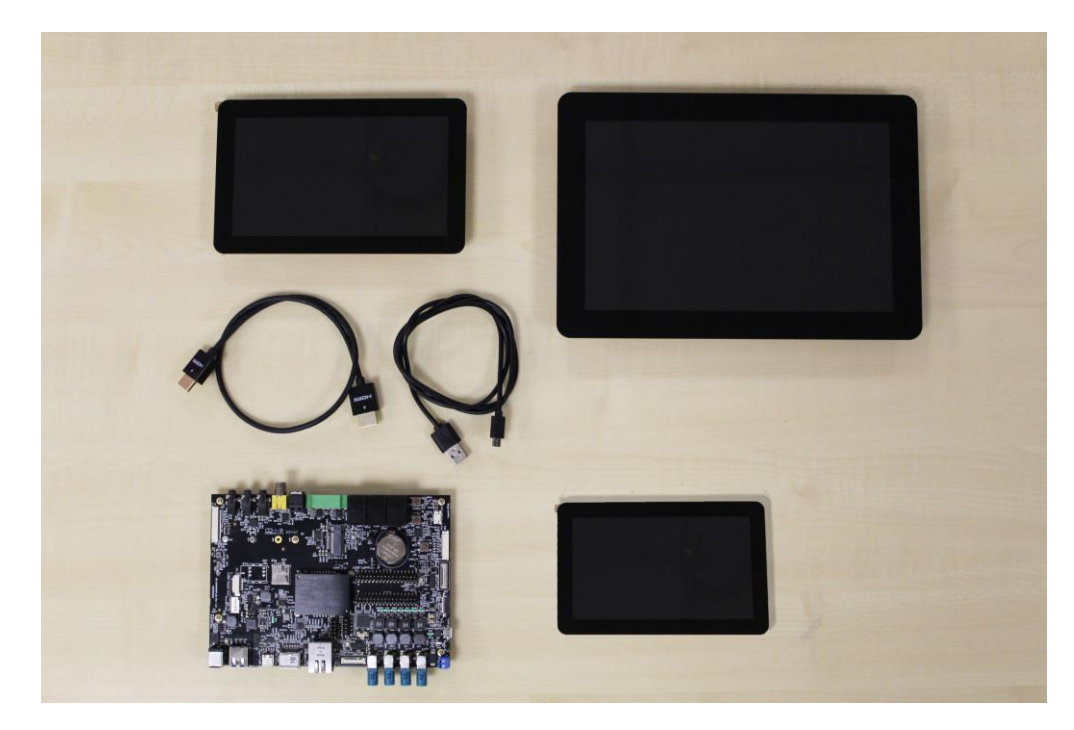

## **Introduction**

iMX8Plus Development Kit is a quick start package allowing you to begin the development of your product with ease.

The platform comprises a choice of highperformance HDMI and USB touch interfaced PCAP multi-touch TFT displays.

The development kit contains all the necessary accessories you need meaning you can get off to a flying start.

## **Key Features**

NXP i.MX8M Plus Quad, ARM Cortex-A53

5.0", 7.0" or 10.1" Display choice

Projected Capacitive Touchscreen

Co-processor ARM Cortex-M7, 800Mhz

Multiple I/O communications

Yocto Linux

Displays

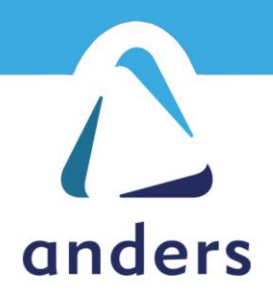

## **Contents**

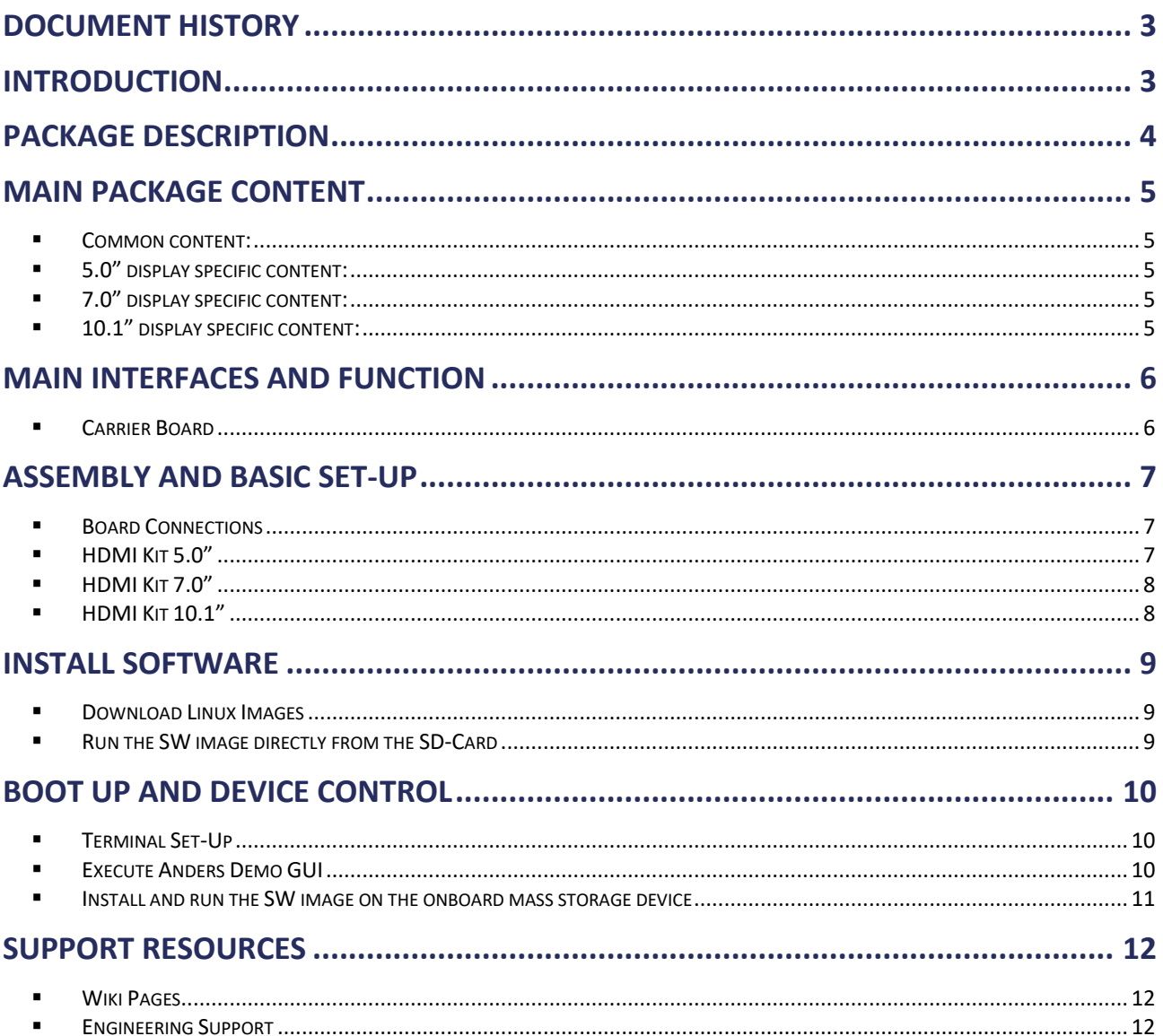

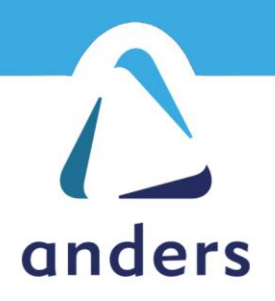

## <span id="page-2-0"></span>**Document History**

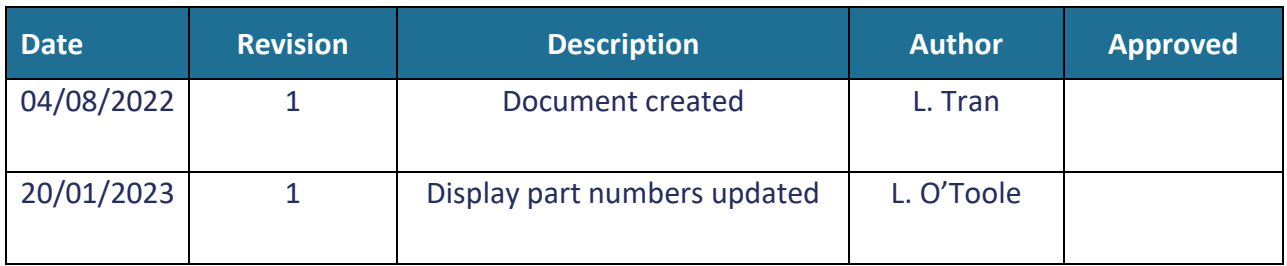

## <span id="page-2-1"></span>**Introduction**

#### ▪ **Purpose**

This document is an introduction to the use of our iMX8Plus Development Kit.

#### ▪ **Scope**

This document is intended for all users that receive the platform for the first time.

#### ▪ **Reference**

None

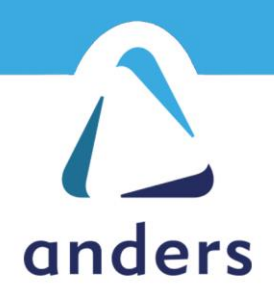

## <span id="page-3-0"></span>**Package Description**

The iMX8Plus Development Kit is a quick start package with a selection of displays. The kit supports 3 HDMI and USB touch display variants:

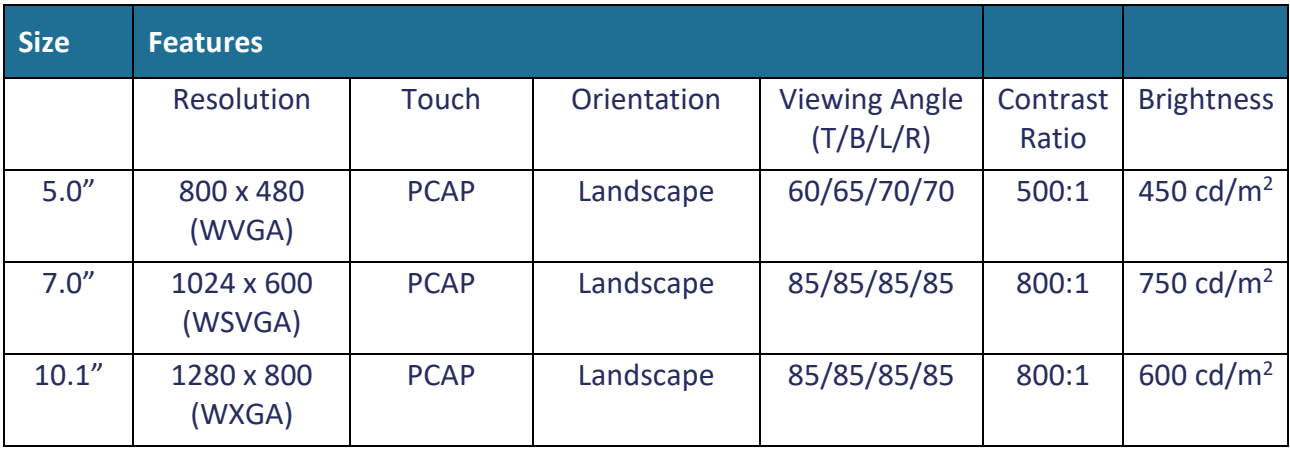

The development kit contains all the necessary accessories and offers an easy start base for the development of your product.

*Note: Please, ensure you observe ESD precautions when handling this product.*

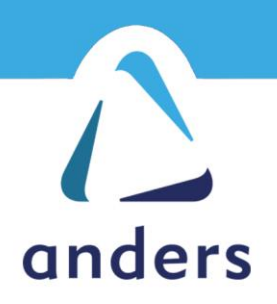

## <span id="page-4-0"></span>**Main Package Content**

#### <span id="page-4-1"></span>▪ **Common content:**

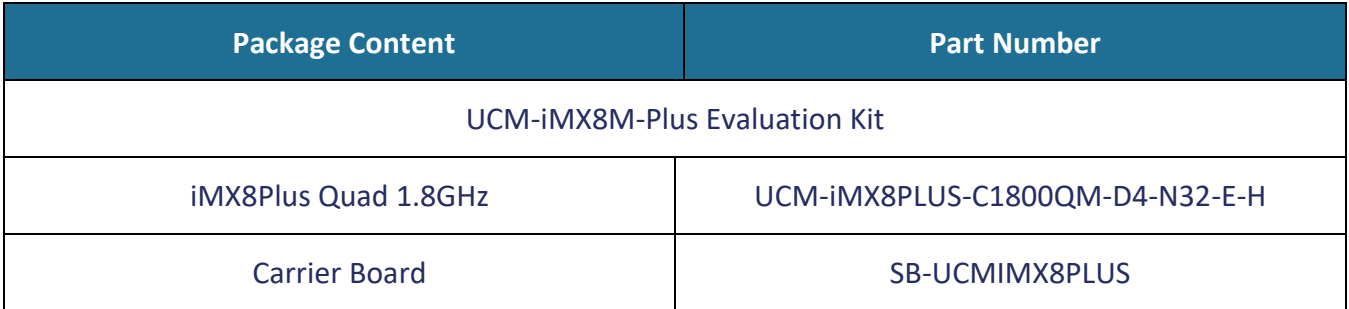

### <span id="page-4-2"></span>▪ **5.0" display specific content:**

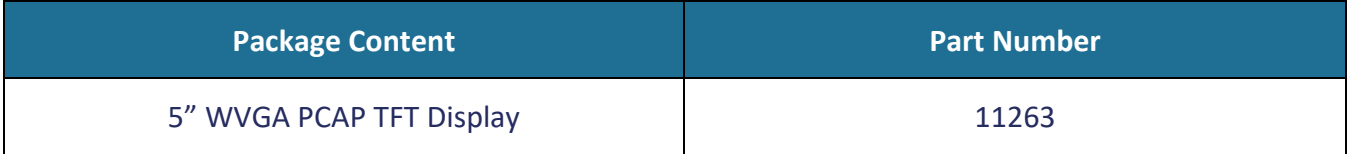

## <span id="page-4-3"></span>▪ **7.0" display specific content:**

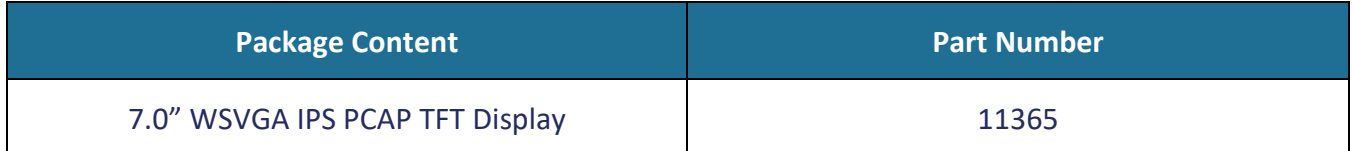

## <span id="page-4-4"></span>▪ **10.1" display specific content:**

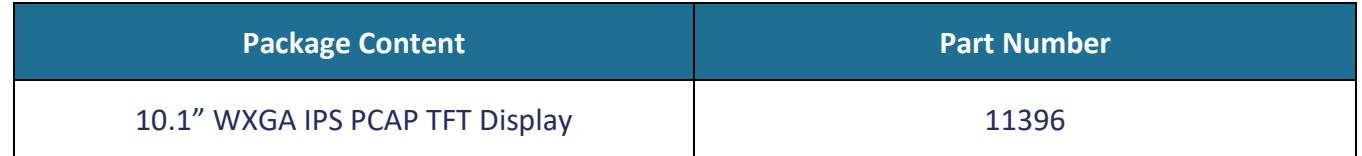

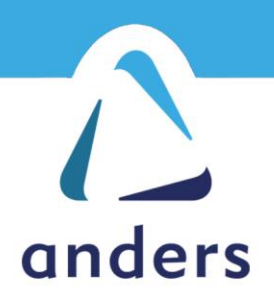

## <span id="page-5-0"></span>**Main Interfaces and Function**

#### <span id="page-5-1"></span>▪ **Carrier Board**

#### Top Side Diagram:

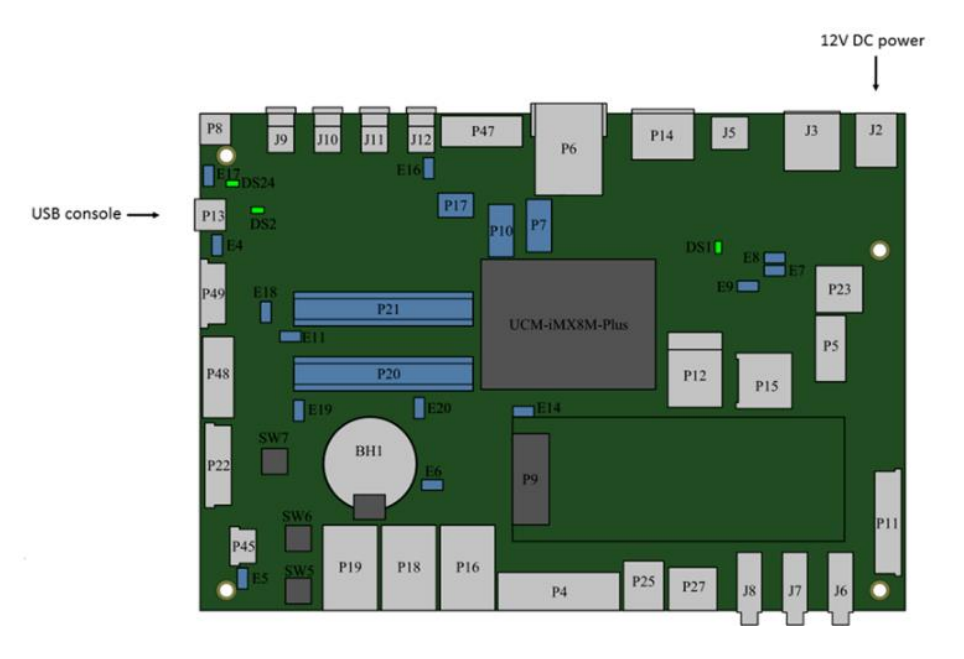

**J2:** 12V DXPower Supply **J3 and J5:** USB3.0 connectors **P14:** HDMI output **P6:** Ethernet connector **P13:** Serial Console through micro-USB connector **P49 and P48:** MIPI-CSI Camera connectors **P22:** Mipi-DSI Display connector **P45:** Touch-panel connector **P4:** CAN bus connector **P11:** LVDS Display connector

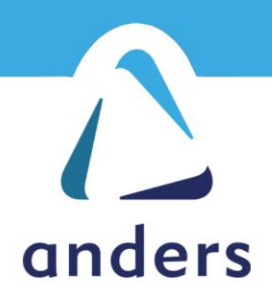

## <span id="page-6-0"></span>**Assembly and Basic Set-Up**

#### <span id="page-6-1"></span>▪ **Board Connections**

Each display has a HDMI and USB touch interface and can be assembled with standard cabling. Apart from the 5" display variant, the displays will require an additional PSU to power the LCD. All accessories required to assemble the kit are provided.

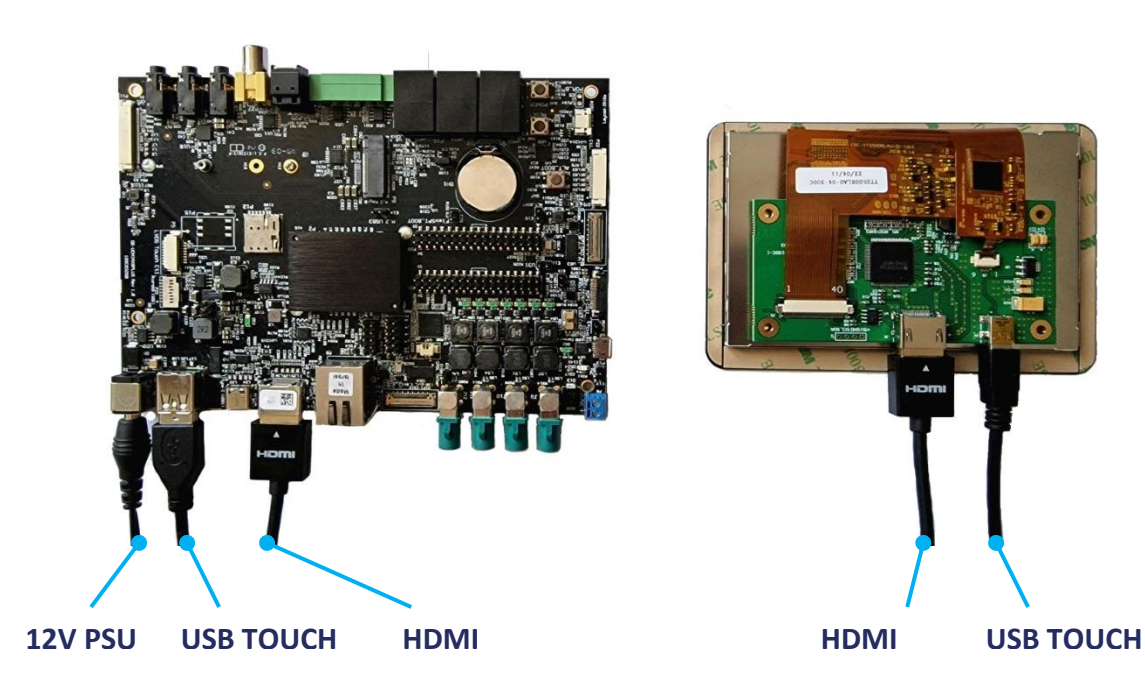

#### <span id="page-6-2"></span>▪ **HDMI Kit 5.0"**

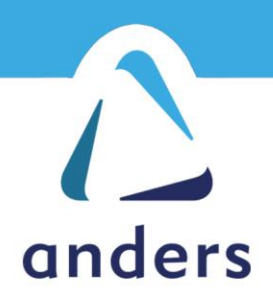

<span id="page-7-0"></span>▪ **HDMI Kit 7.0"**

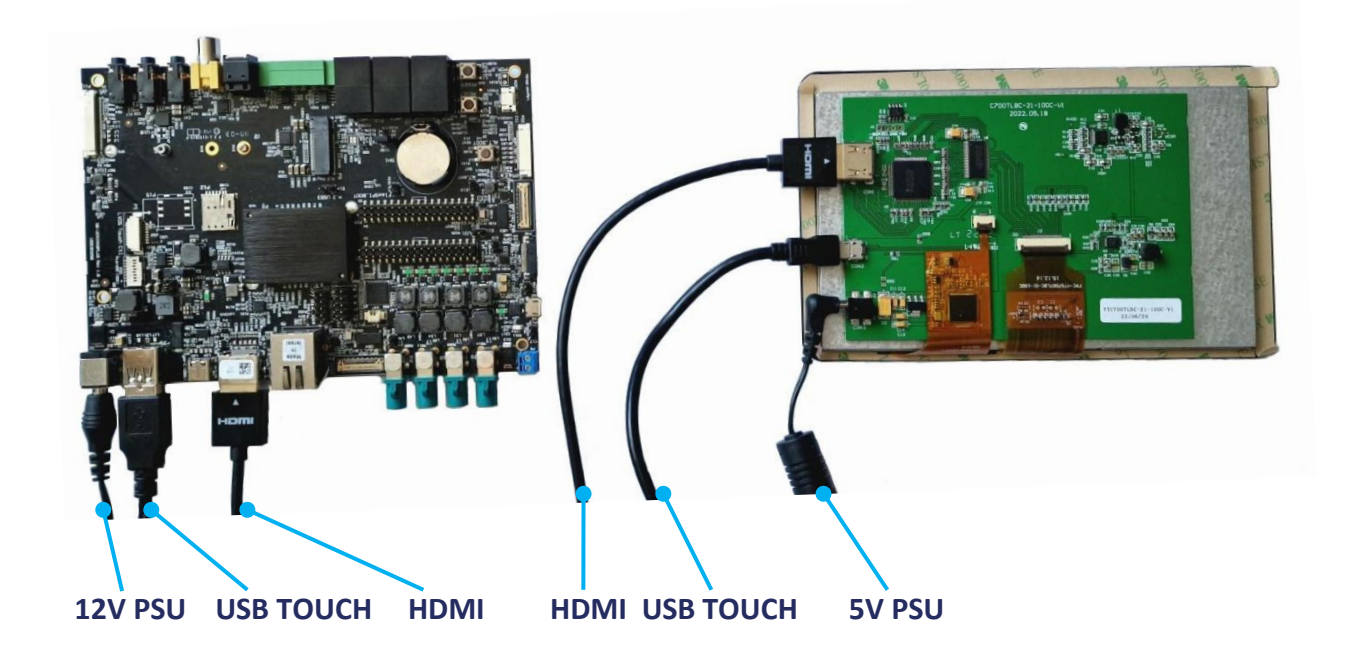

<span id="page-7-1"></span>▪ **HDMI Kit 10.1"**

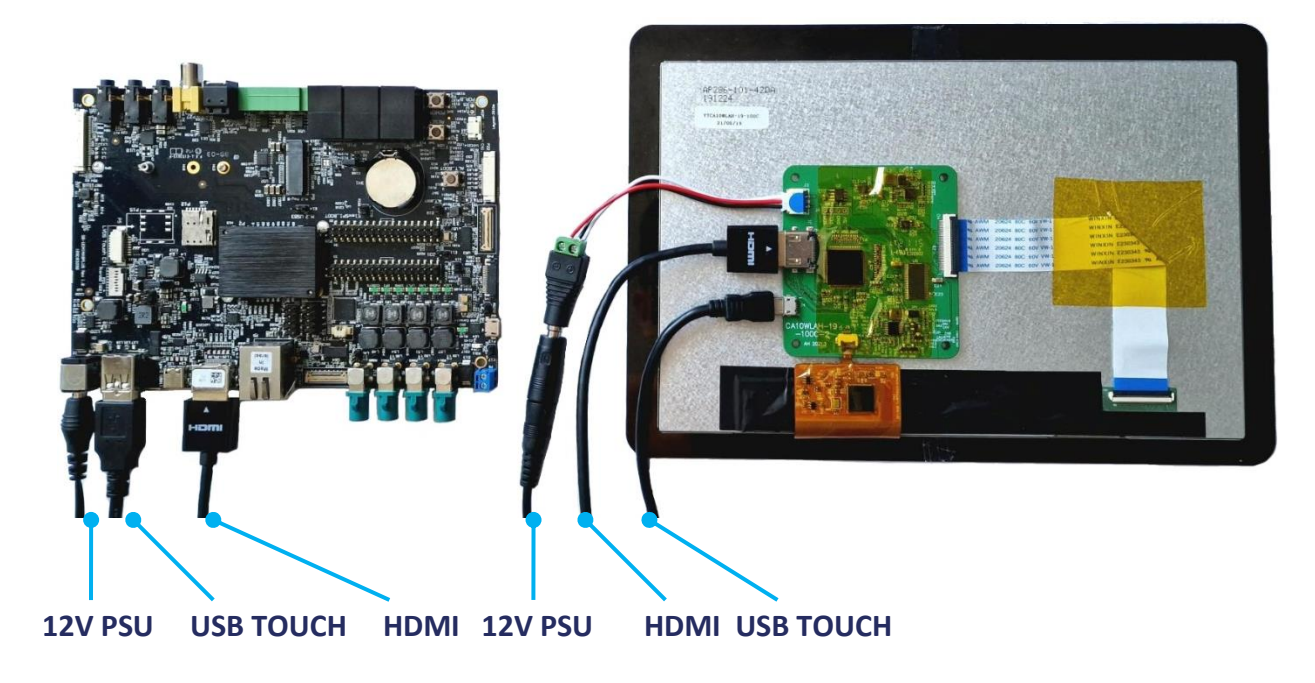

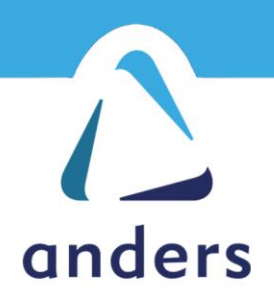

### <span id="page-8-0"></span>**Install Software**

#### <span id="page-8-1"></span>▪ **Download Linux Images**

The iMX8Plus Pre-built Image for all variants can be found at below link: [https://bitbucket.org/andersdx/imx8plus-development-kit\\_binaries/downloads/?tab=tags](https://bitbucket.org/andersdx/imx8plus-development-kit_binaries/downloads/?tab=tags)

It's always advisable to download the latest release which will have the correspondent label "Latest Release". You can choose among .zip, .gz or .bz2 file format.

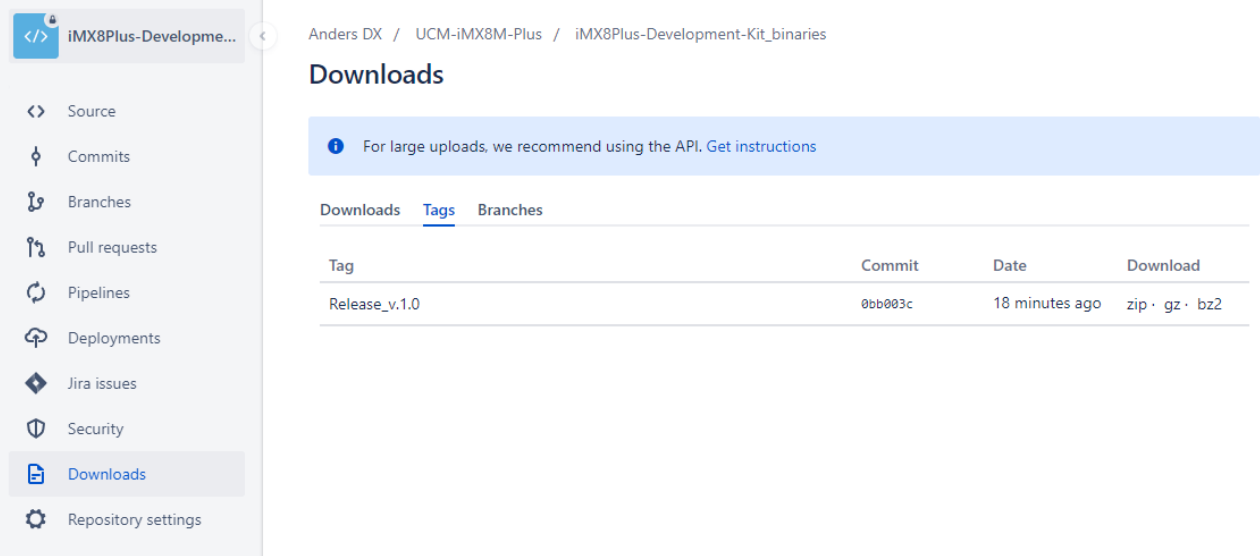

#### <span id="page-8-2"></span>▪ **Run the SW image directly from the SD-Card**

Follow these instructions for preparing an SD card with the pre-built image and run Yocto from it for the quickest experience:

[https://mediawiki.compulab.com/w/index.php?title=UCM-iMX8M-](https://mediawiki.compulab.com/w/index.php?title=UCM-iMX8M-Plus:_Yocto_Linux:_Manual_Installation:_SD_card#Run_Yocto_Linux_image)Plus: Yocto\_Linux: Manual\_Installation: SD\_card#Run\_Yocto\_Linux\_image

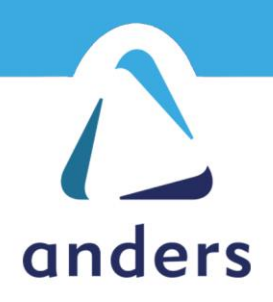

## <span id="page-9-0"></span>**Boot Up and Device Control**

#### <span id="page-9-1"></span>▪ **Terminal Set-Up**

Ensure you have a terminal application installed on the host PC and insert a micro-USB cable into port P13 of the iMX8Plus board.

Open your desired terminal application on the host PC, start a new session and apply the settings below:

- Speed: 115200
- Data bits: 8
- Stop bits: 1
- Parity: None
- Flow Control: None

Please insert the power supply provided, then the system will power on automatically.

#### <span id="page-9-2"></span>▪ **Execute Anders Demo GUI**

The iMX8Plus kit supports three display variants so you will be required to execute a pre-written script to initialise the display and demo application.

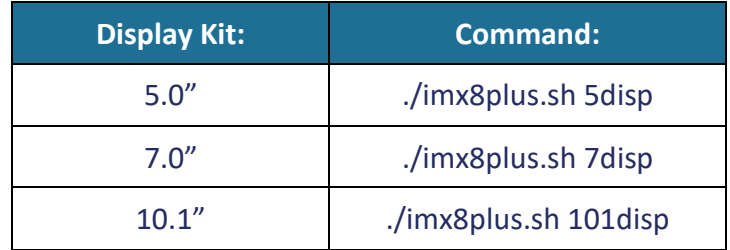

After issuing the command, the system will restart and initialize your chosen HDMI display. The GUI below will also be displayed shortly after.

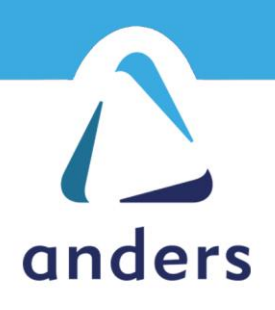

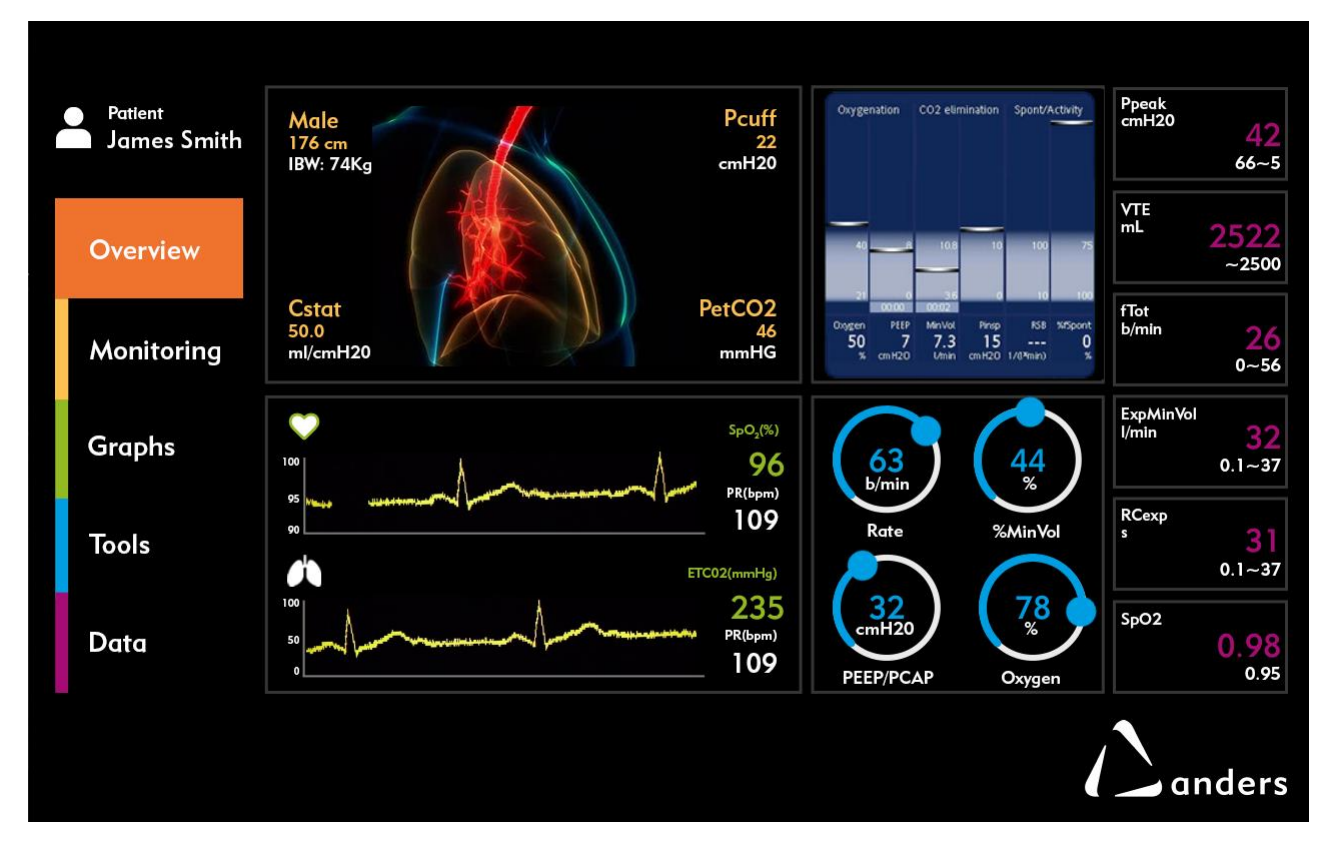

Note: if you wish to exit the GUI you may issue the command below from the console: *systemctl disable xanders.service*

#### <span id="page-10-0"></span>**Example 3 Install and run the SW image on the onboard mass storage device**

To be able to have the board running the SW autonomously without using the SD-Card and manual interaction, one final step is needed to install the SW onto the integrated onboard eMMC. Follow these instructions for the installation procedure on the unit while running from SD card: [https://mediawiki.compulab.com/w/index.php?title=UCM-iMX8M-](https://mediawiki.compulab.com/w/index.php?title=UCM-iMX8M-Plus:_Yocto_Linux:_Installing_Yocto_images_onto_UCM-iMX8M-Plus_eMMC)Plus: Yocto\_Linux: Installing\_Yocto\_images\_onto\_UCM-iMX8M-Plus\_eMMC

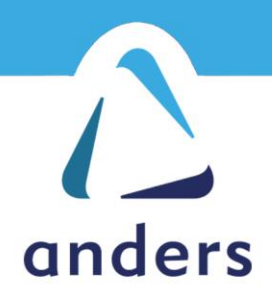

## <span id="page-11-0"></span>**Support Resources**

For more technical information and detailed user-guides, please refer to the following resources:

#### <span id="page-11-1"></span>▪ **Wiki Pages**

[https://mediawiki.compulab.com/w/index.php?title=UCM-iMX8M-](https://mediawiki.compulab.com/w/index.php?title=UCM-iMX8M-Plus:_Evaluation_Kit:_Hardware_Guide)Plus: Evaluation Kit: Hardware Guide

[https://mediawiki.compulab.com/w/index.php?title=UCM-iMX8M-Plus:\\_Yocto\\_Linux:\\_How-](https://mediawiki.compulab.com/w/index.php?title=UCM-iMX8M-Plus:_Yocto_Linux:_How-To_Guide)[To\\_Guide](https://mediawiki.compulab.com/w/index.php?title=UCM-iMX8M-Plus:_Yocto_Linux:_How-To_Guide)

#### <span id="page-11-2"></span>▪ **Engineering Support**

Access the [online support system](https://compulab.co.il/workspace/supportdb/) with credentials provided or contact Anders directly at engineering@andersdx.com for customisation assistance.